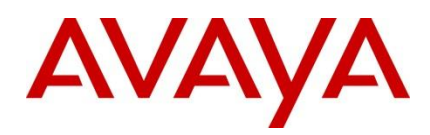

Avaya Secure Router 2330 / 4134 Advanced gateway 2330 Avaya 9600 Series IP Phones

**Engineering**

> Secure Router IPsec Interoperability with Avaya 9600 IP Phones Technical Configuration Guide

**Avaya Data Solutions Document Date: March 2011 Document Number: NN48500-620 Document Version: 1.0**

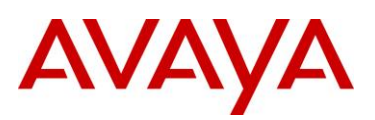

© 2011 Avaya Inc. All Rights Reserved.

### **Notices**

While reasonable efforts have been made to ensure that the information in this document is complete and accurate at the time of printing, Avaya assumes no liability for any errors. Avaya reserves the right to make changes and corrections to the information in this document without the obligation to notify any person or organization of such changes.

### **Documentation disclaimer**

Avaya shall not be responsible for any modifications, additions, or deletions to the original published version of this documentation unless such modifications, additions, or deletions were performed by Avaya. End User agree to indemnify and hold harmless Avaya, Avaya"s agents, servants and employees against all claims, lawsuits, demands and judgments arising out of, or in connection with, subsequent modifications, additions or deletions to this documentation, to the extent made by End User.

#### **Link disclaimer**

Avaya is not responsible for the contents or reliability of any linked Web sites referenced within this site or documentation(s) provided by Avaya. Avaya is not responsible for the accuracy of any information, statement or content provided on these sites and does not necessarily endorse the products, services, or information described or offered within them. Avaya does not guarantee that these links will work all the time and has no control over the availability of the linked pages.

### **Warranty**

Avaya provides a limited warranty on this product. Refer to your sales agreement to establish the terms of the limited warranty. In addition, Avaya"s standard warranty language, as well as information regarding support for this product, while under warranty, is available to Avaya customers and other parties through the Avaya Support Web site: http://www.avaya.com/support Please note that if you acquired the product from an authorized reseller, the warranty is provided to you by said reseller and not by Avaya.

#### **Licenses**

THE SOFTWARE LICENSE TERMS AVAILABLE ON THE AVAYA WEBSITE, HTTP://SUPPORT.AVAYA.COM/LICENSEINFO/ ARE APPLICABLE TO ANYONE WHO DOWNLOADS, USES AND/OR INSTALLS AVAYA SOFTWARE, PURCHASED FROM AVAYA INC., ANY AVAYA AFFILIATE, OR AN AUTHORIZED AVAYA RESELLER (AS APPLICABLE) UNDER A COMMERCIAL AGREEMENT WITH AVAYA OR AN AUTHORIZED AVAYA RESELLER. UNLESS OTHERWISE AGREED TO BY AVAYA IN WRITING, AVAYA DOES NOT EXTEND THIS LICENSE IF THE SOFTWARE WAS OBTAINED FROM ANYONE OTHER THAN AVAYA, AN AVAYA AFFILIATE OR AN AVAYA AUTHORIZED RESELLER, AND AVAYA RESERVES THE RIGHT TO TAKE LEGAL ACTION AGAINST YOU AND ANYONE ELSE USING OR SELLING THE SOFTWARE WITHOUT A LICENSE. BY INSTALLING, DOWNLOADING OR USING THE SOFTWARE, OR AUTHORIZING OTHERS TO DO SO, YOU, ON BEHALF OF YOURSELF AND THE ENTITY FOR WHOM YOU ARE INSTALLING, DOWNLOADING OR USING THE SOFTWARE (HEREINAFTER REFERRED TO INTERCHANGEABLY AS "YOU" AND "END USER"), AGREE TO THESE TERMS AND CONDITIONS AND CREATE A BINDING CONTRACT BETWEEN YOU AND AVAYA INC. OR THE APPLICABLE AVAYA AFFILIATE ("AVAYA").

### **Copyright**

Except where expressly stated otherwise, no use should be made of the Documentation(s) and Product(s) provided by Avaya. All content in this documentation(s) and the product(s) provided by Avaya including the selection, arrangement and design of the content is owned either by Avaya or its licensors and is protected by copyright and other intellectual property laws including the sui generis rights relating to the protection of databases. You may not modify, copy, reproduce, republish, upload, post, transmit or distribute in any way any content, in whole or in part, including any code and software. Unauthorized reproduction, transmission, dissemination, storage, and or use without the express written consent of Avaya can be a criminal, as well as a civil offense under the applicable law.

#### **Third Party Components**

Certain software programs or portions thereof included in the Product may contain software distributed under third party agreements ("Third Party Components"), which may contain terms that expand or limit rights to use certain portions of the Product ("Third Party Terms"). Information regarding distributed Linux OS source code (for those Products that have distributed the Linux OS source code), and identifying the copyright holders of the Third Party Components and the Third Party Terms that apply to them is available on the Avaya Support Web site: http://support.avaya.com/Copyright.

#### **Trademarks**

The trademarks, logos and service marks ("Marks") displayed in this site, the documentation(s) and product(s) provided by Avaya are the registered or unregistered Marks of Avaya, its affiliates, or other third parties. Users are not permitted to use such Marks without prior written consent from Avaya or such third party which may own the Mark. Nothing contained in this site, the documentation(s) and product(s) should be construed as granting, by implication, estoppel, or otherwise, any license or right in and to the Marks without the express written permission of Avaya or the applicable third party. Avaya is a registered trademark of Avaya Inc. All non-Avaya trademarks are the property of their respective owners.

### **Downloading documents**

For the most current versions of documentation, see the Avaya Support. Web site: http://www.avaya.com/support

### **Contact Avaya Support**

Avaya provides a telephone number for you to use to report problems or to ask questions about your product. The support telephone number is 1-800-242-2121 in the United States. For additional support telephone numbers, see the Avaya Web site: http:// www.avaya.com/support.

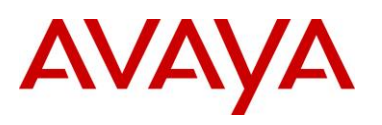

# **Abstract**

This document provides information on how to configure the Avaya Secure Router to interoperate with the IPsec client on Avaya"s 9600 Series IP Phones. This enables the Avaya 9600 IP Phones to terminate a secure connection to the Secure Router via IPsec Virtual Private Network (VPN) technology.

## **Revision Control**

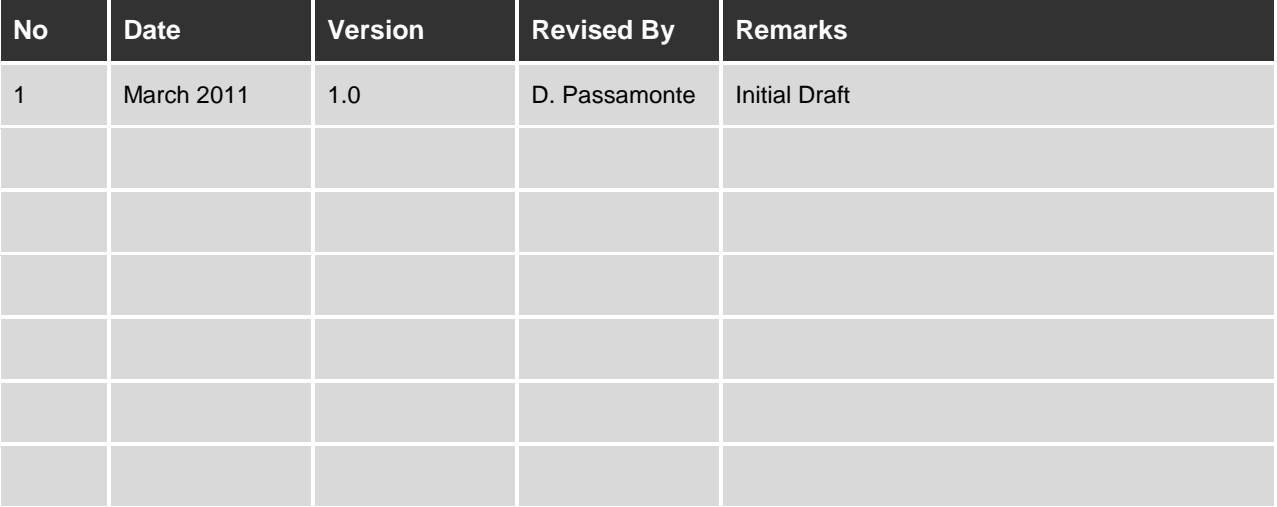

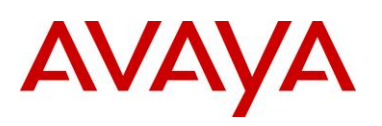

# **Table of Contents**

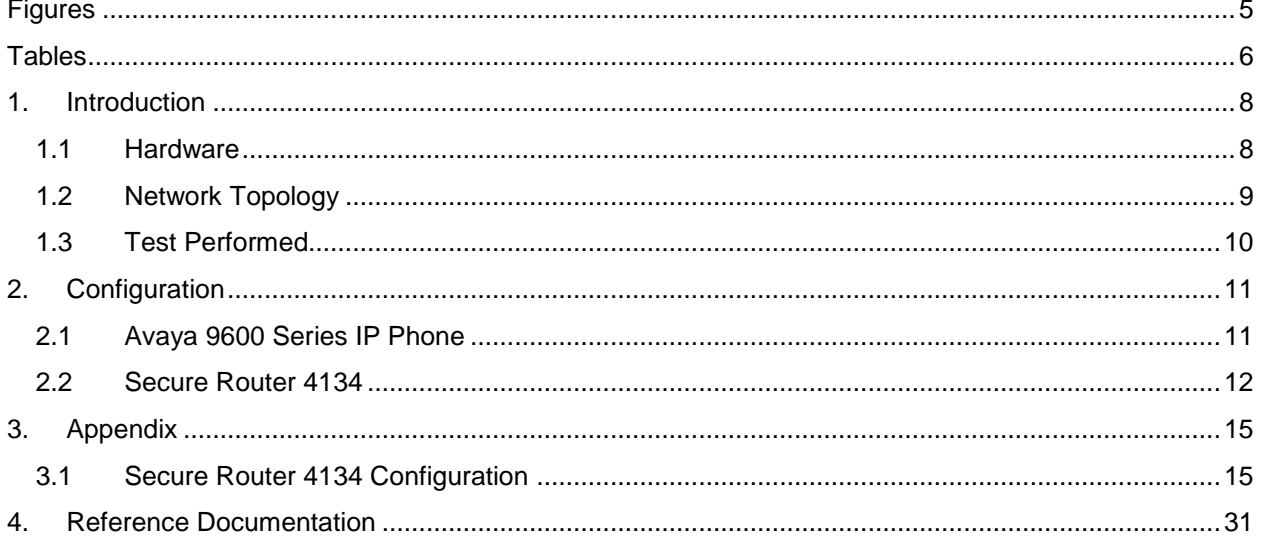

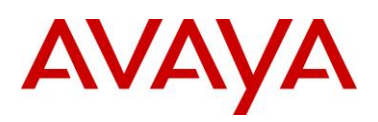

# <span id="page-4-0"></span>**Figures**

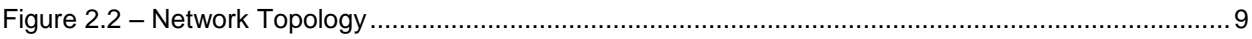

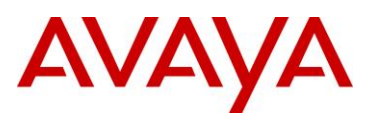

# <span id="page-5-0"></span>**Tables**

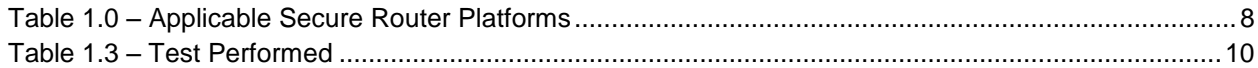

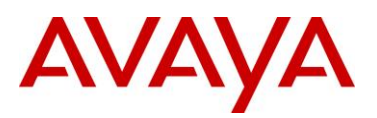

## **Conventions**

This section describes the text, image, and command conventions used in this document.

### **Symbols**

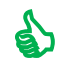

 $\bullet$  Tip – Highlights a configuration or technical tip.

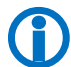

Note – Highlights important information to the reader.

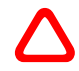

 Warning – Highlights important information about an action that may result in equipment damage, configuration or data loss.

### **Text**

**Bold** text indicates emphasis.

*Italic* text in a Courier New font indicates text the user must enter or select in a menu item, button or command:

ERS5520-48T# *show running-config*

Output examples from Avaya devices are displayed in a Lucida Console font:

```
ERS5520-48T# show sys-info
```
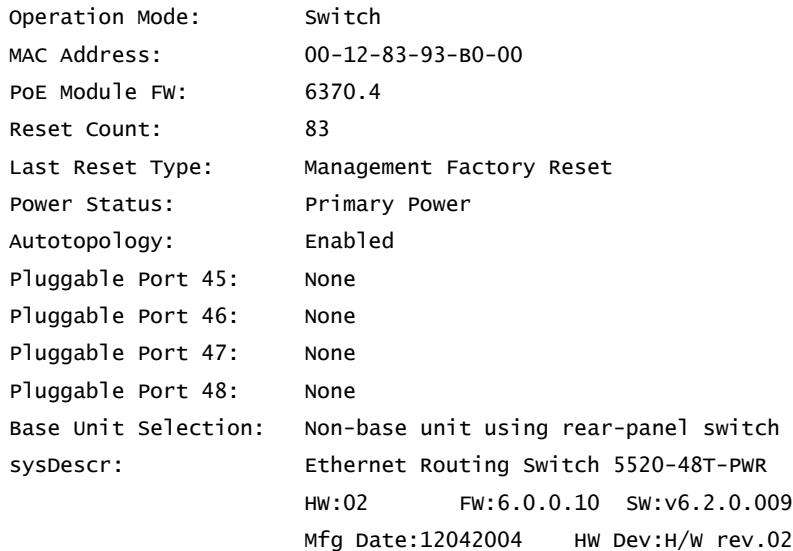

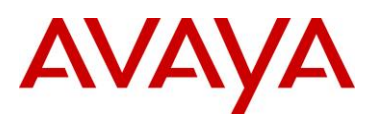

## <span id="page-7-0"></span>**1. Introduction**

This technical configuration guide describes the steps required to configure the Avaya Secure Router in a way that will interoperate with the Avaya 9600 IPsec client. This solution provides customers with the ability to deploy Avaya 9600 IP Phones securely, using IPsec Virtual Private Network technology.

This document applies to the following Avaya Secure Router and Avaya Advanced Gateway platforms:

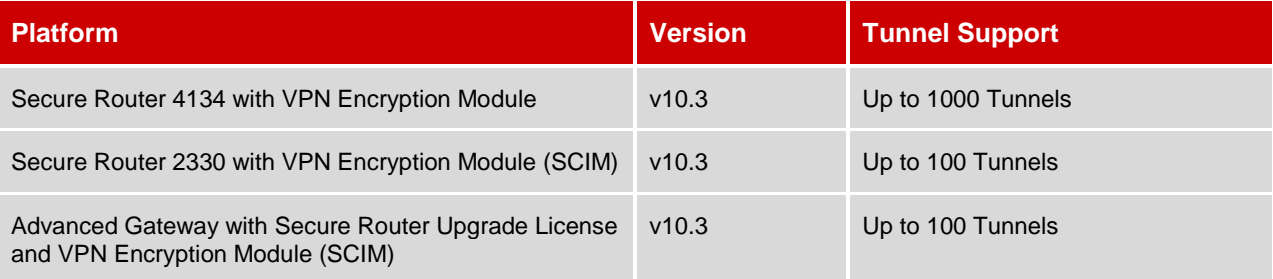

### **Table 1.0 – Applicable Secure Router Platforms**

## <span id="page-7-2"></span><span id="page-7-1"></span>**1.1 Hardware**

The following hardware and software revisions were used to validate the configuration outlined in this technical configuration guide:

- Secure Router 4134 version 10.3
- **Avaya 9600 version 6.0**
- **Avaya S8730 Media Server version 5.2.1**
- **Avaya G650 Media Gateway version 6.0**

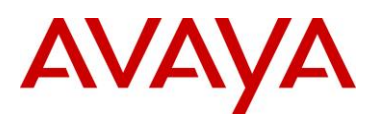

## <span id="page-8-0"></span>**1.2 Network Topology**

The following network topology was used to validate the configuration outlined in this technical configuration guide:

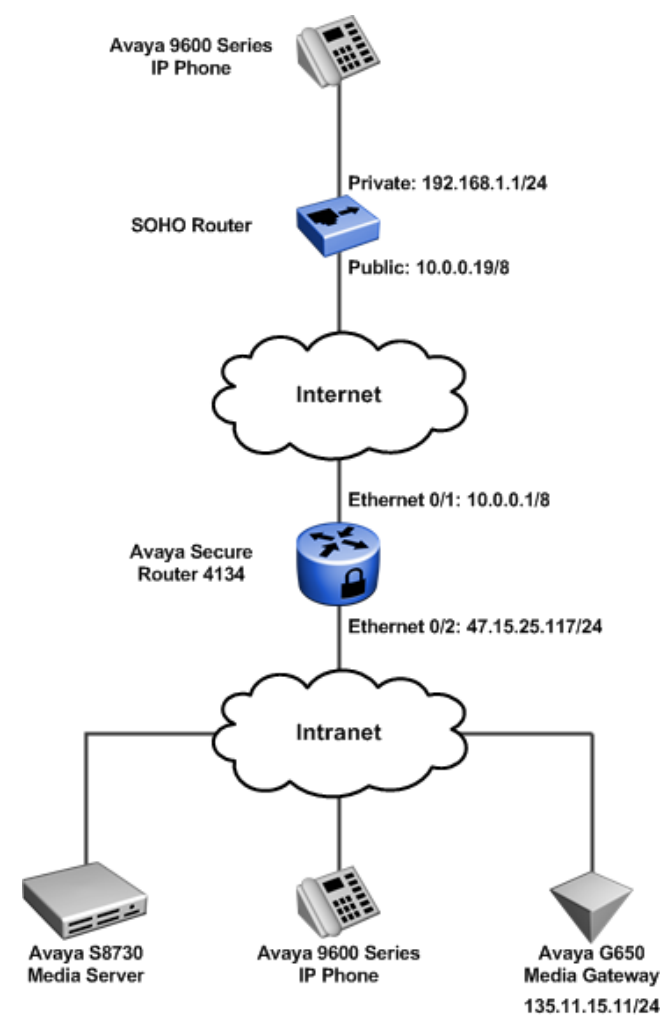

<span id="page-8-1"></span>**Figure 2.2 – Network Topology**

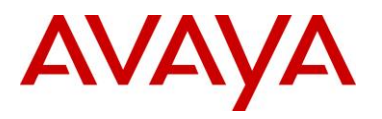

## <span id="page-9-0"></span>**1.3 Test Performed**

This test was performed using the native IPsec client of the 9600 IP phone. The Secure Router 4134 was configured for a "contivity-iras" to provide an interoperable solution. The following functionality was tested:

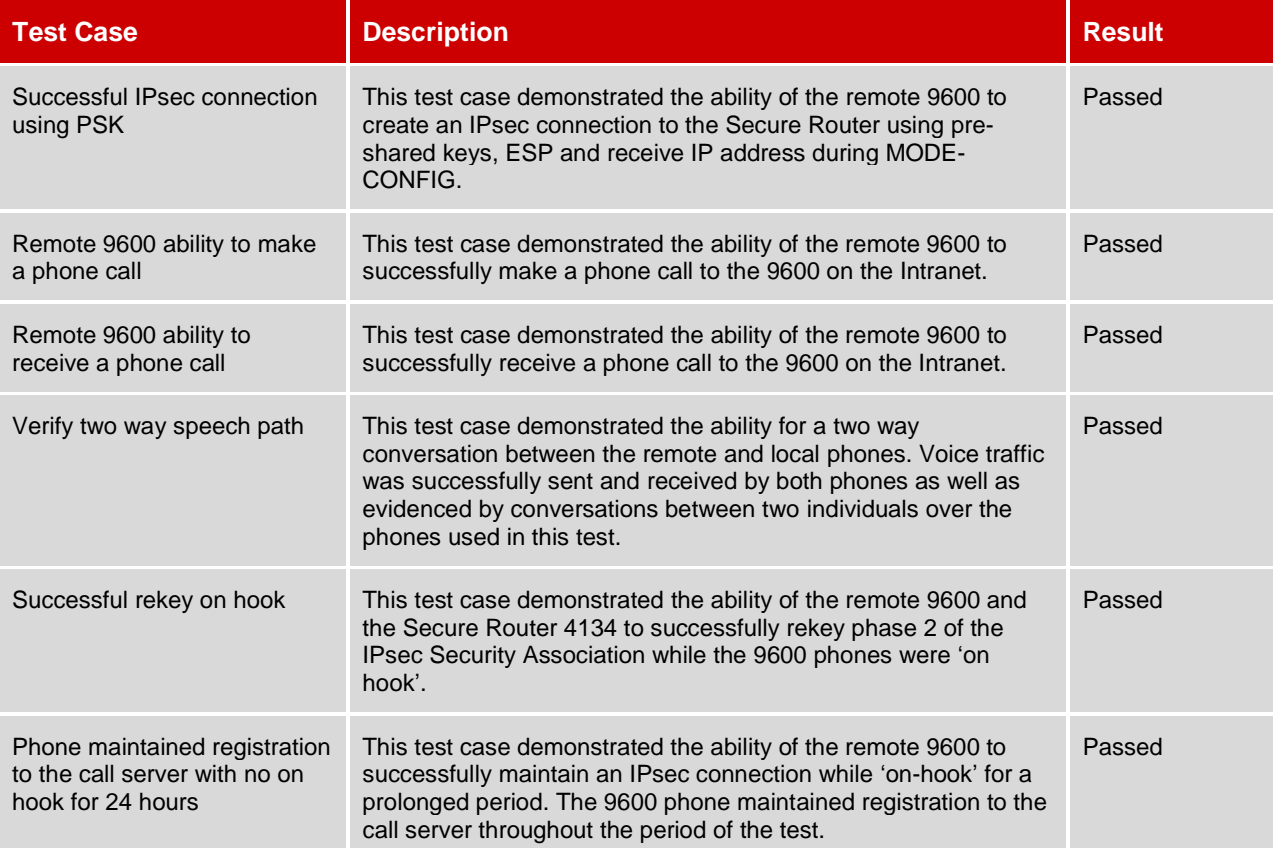

<span id="page-9-1"></span>**Table 1.3 – Test Performed**

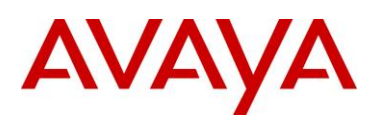

# <span id="page-10-0"></span>**2. Configuration**

## <span id="page-10-1"></span>**2.1 Avaya 9600 Series IP Phone**

The following highlights the network settings defined on the Avaya 9600 Series IP Phone to establish a secure IPsec VPN tunnel to the Secure Router 4134:

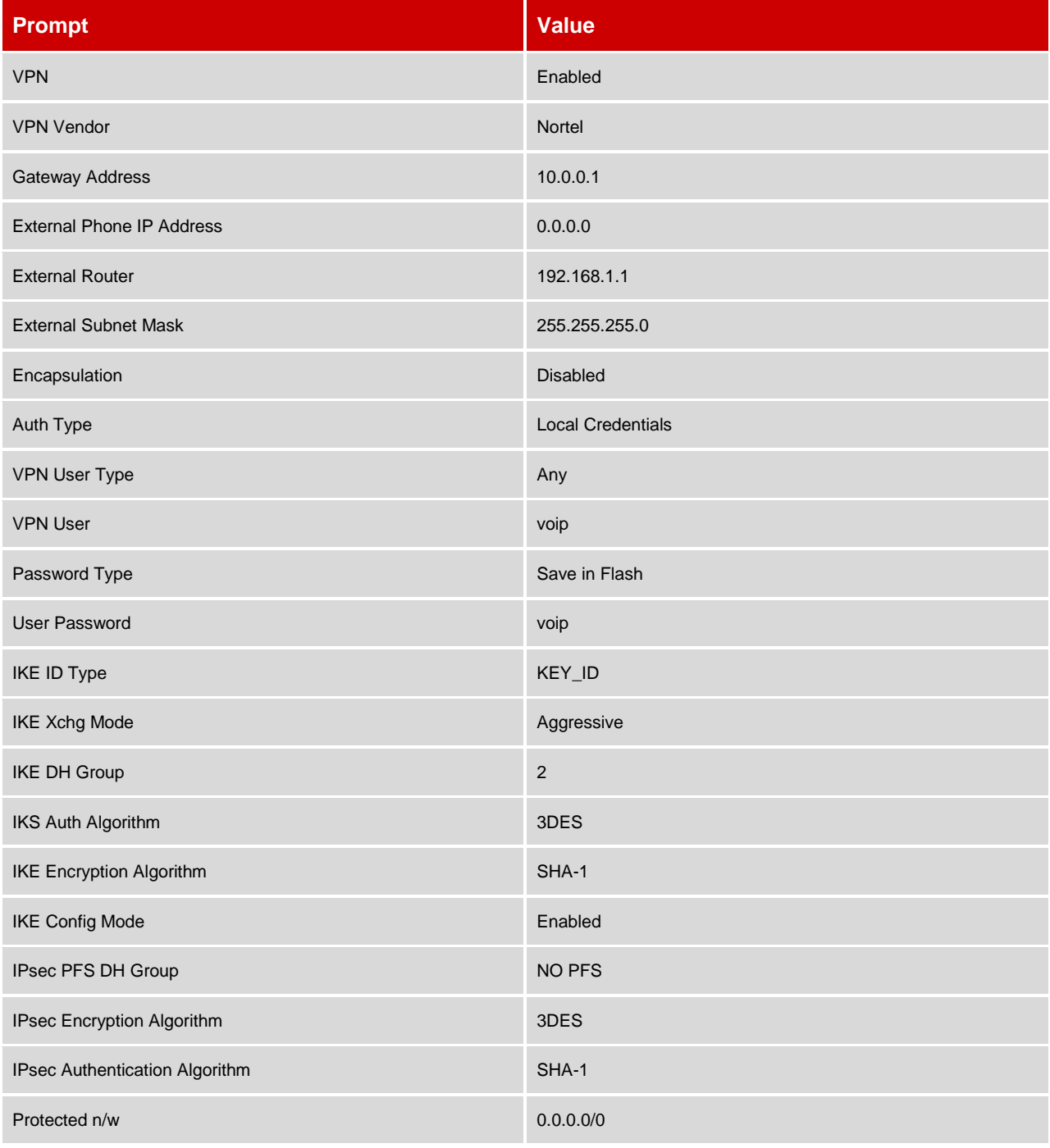

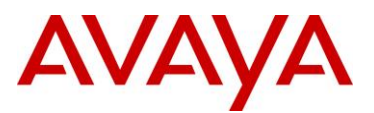

IKE over TCP Never New York 2008 and 2009 and 2009 and 2009 and 2009 and 2009 and 2009 and 2009 and 2009 and 2009 and 2009 and 2009 and 2009 and 2009 and 2009 and 2009 and 2009 and 2009 and 2009 and 2009 and 2009 and 2009

## <span id="page-11-0"></span>**2.2 Secure Router 4134**

The following highlights the Interface, IPsec and Firewall configuration defined on the Secure Router 4134 to support IPsec VPN tunnels from Avaya 9600 Series IP Phones:

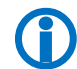

 Note – Interface, IPsec and firewall configurations are commented for additional clarity. The startup configuration used for this test is provided in the appendix.

### **1 Interface Configuration:**

```
interface ethernet 0/1
   ip address 10.0.0.1 255.0.0.0
     ip rip send version 2
     ip rip receive version 2
   aaa
     exit aaa
## Public Interface 
crypto untrusted
   qos
    chassis
      exit chassis
     exit qos
   exit ethernet
interface ethernet 0/2
   ip address 47.17.25.117 255.255.255.0
## proxy arp required so SR arps on behalf of IPsec RAS clients
   ip proxy_arp
   aaa
     exit aaa
## Private Interface
   crypto trusted
   qos
     chassis
       exit chassis
     exit qos
   exit Ethernet
```
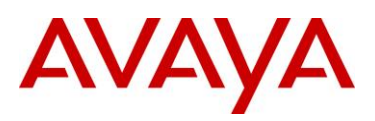

```
2 IPsec Configuration:
```

```
crypto
   dynamic
     exit dynamic
## contivity-iras used for interoperability with 9600
   contivity-iras
     ike policy cont1
## local-address is the public interface (WAN) of the Secure Router
         local-address 10.0.0.1
## remote-id username test strings must be quoted, followed by password
         remote-id user-name "voip" voip
         proposal 1
           dh-group group2
           encryption-algorithm 3des-cbc
           exit proposal
         client configuration
             address-pool 1 47.17.25.120 47.17.25.125
## private-side address is the LAN interface of the router. Crypto TRUSTED.
             private-side-address 47.17.25.117
             keepalive
               exit keepalive
             split-tunnel
               mode enabled
               network 47.17.25.0 24
               exit split-tunnel
             nat-keepalive 40
             exit configuration
         exit policy
     ipsec policy cont1
         proposal 1
           lifetime seconds 3600
           exit proposal
         exit policy
     exit contivity-iras
   no keepalive mode periodic
   pmtu
     exit pmtu
```

```
 qos
    chassis
       exit chassis
    exit qos
   exit crypto
3 Firewall Configuration:
firewall internet
   interface ethernet0/1
   policy 100 in permit service ike self
     exit policy
   policy 101 in permit protocol udp port 4500 4500 self
     exit policy
## Allow encapsulated packets for ipsec policy processing.
   policy 102 in permit address 47.17.25.120 47.17.25.125 47.17.25.117 32 self
    exit policy
## Permit USDP for ESP traffic (IPsec)
  policy 103 in permit protocol tcp port any 17 self
     exit policy
## Added for ping testing during setup, an be left out, but SR will not reply to ping.
  policy 104 in permit protocol icmp self
     exit policy
   exit firewall
firewall corp
   interface ethernet0/2 ethernet6/2
   policy 10 in permit
     exit policy
## Allow encapsulated packets for ipsec policy processing.
   policy 100 in permit address 47.17.25.120 47.17.25.125 47.17.25.0 24
     exit policy
   policy 1024 out permit
    exit policy
   exit firewall
```
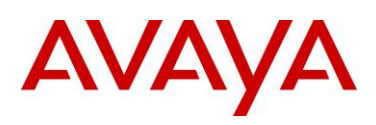

# <span id="page-14-0"></span>**3. Appendix**

## <span id="page-14-1"></span>**3.1 Secure Router 4134 Configuration**

The following provides the startup configuration from the Secure Router 4134 used in this technical configuration guide:

```
Secure Router 4134 Startup Configuration:
system logging
   console
     priority crit
     exit console
   syslog
     module alarms local0 none
     module dos local0 none
     module forwarding local0 none
     module voip-ssm-cdr local0 none
     module voip-cdr local0 none
     exit syslog
   exit logging
hostname plm_4134-1
log utc
event
   exit event
usb
   exit usb
terminal
   exit terminal
qos
   module
     exit module
   chassis
     exit chassis
   exit qos
module t1 1/1
   alarms
     thresholds
       exit thresholds
     exit alarms
   linemode
     exit linemode
   exit t1
module t1 1/2
```
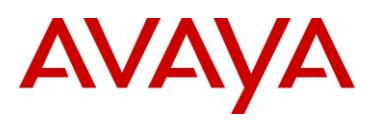

```
 alarms
     thresholds
       exit thresholds
     exit alarms
   linemode
     exit linemode
   exit t1
module hssi 5/1
   clock_source internal
   clock_rate 52000000
   crc 16
   mode dce
   data_mode normal
   exit hssi
aaa
   tacacs
     exit tacacs
   radius
     primary_server
       exit primary_server
     secondary_server
       exit secondary_server
     exit radius
   exit aaa
vlan database
   exit database
vlan classification
   exit classification
bridge
 mstp
    exit mstp
   exit bridge
lacp
   exit lacp
interface loopback routerid
   ip address 100.0.0.100 255.0.0.0
   exit loopback
interface ethernet 0/1
   ip address 10.0.0.1 255.0.0.0
     ip rip send version 2
     ip rip receive version 2
   aaa
     exit aaa
   crypto untrusted
```
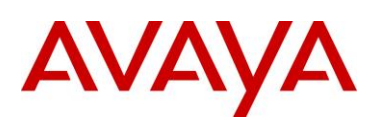

 qos chassis exit chassis exit qos exit ethernet interface ethernet 0/2 ip address 47.17.25.117 255.255.255.0 ip proxy\_arp aaa exit aaa crypto trusted qos chassis exit chassis exit qos exit ethernet interface ethernet 0/3 aaa exit aaa qos chassis exit chassis exit qos exit ethernet interface ethernet 6/1 ip address 30.1.3.1 255.255.255.0 aaa exit aaa qos module exit module exit qos exit ethernet interface ethernet 6/2 ip address 31.1.2.1 255.255.255.0 aaa exit aaa crypto trusted qos module exit module exit qos exit ethernet interface ethernet 6/3

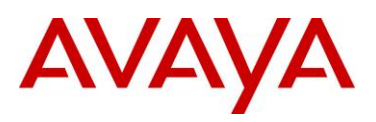

```
 aaa
     exit aaa
   switchport
   qos
     module
       exit module
     exit qos
   exit ethernet
interface ethernet 6/4
   aaa
     exit aaa
   switchport
   qos
     module
       exit module
     exit qos
   exit ethernet
interface ethernet 6/5
   aaa
     exit aaa
   switchport
   qos
     module
       exit module
     exit qos
   exit ethernet
interface ethernet 6/6
   aaa
     exit aaa
  switchport
   qos
     module
       exit module
     exit qos
   exit ethernet 
interface ethernet 6/7
   aaa
     exit aaa
   switchport
   qos
     module
       exit module
     exit qos
   exit ethernet
```
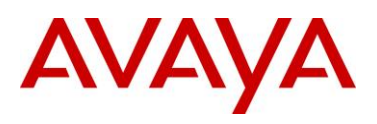

```
interface ethernet 6/8
   aaa
     exit aaa
   switchport
   qos
     module
       exit module
     exit qos
   exit ethernet
interface ethernet 6/9
   aaa
     exit aaa
   switchport
   qos
     module
       exit module
     exit qos
   exit ethernet
interface ethernet 6/10
   aaa
     exit aaa
   switchport
   qos
     module
       exit module
     exit qos
   exit ethernet
interface ethernet 6/11
   aaa
     exit aaa
   switchport
   qos
     module
       exit module
     exit qos
   exit ethernet
interface ethernet 6/12
   aaa
     exit aaa
   switchport
   qos
     module
       exit module
     exit qos
```
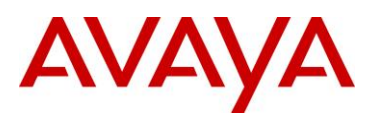

```
 exit ethernet
interface ethernet 6/13
   aaa
     exit aaa
   switchport
   qos
     module
       exit module
     exit qos
   exit ethernet
interface ethernet 6/14
   aaa
     exit aaa
   switchport
   qos
     module
       exit module
     exit qos
   exit ethernet
interface ethernet 6/15
   aaa
     exit aaa
   switchport
   qos
     module
       exit module
     exit qos
   exit ethernet
interface ethernet 6/16
   aaa
     exit aaa
   switchport
   qos
     module
       exit module
     exit qos
   exit ethernet
interface ethernet 6/17
   aaa
     exit aaa
   switchport
   qos
     module
       exit module
```
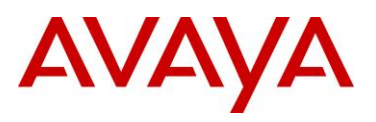

 exit qos exit ethernet interface ethernet 6/18 aaa exit aaa switchport qos module exit module exit qos exit ethernet interface ethernet 6/19 aaa exit aaa switchport qos module exit module exit qos exit ethernet interface ethernet 6/20 aaa exit aaa switchport qos module exit module exit qos exit ethernet interface ethernet 6/21 aaa exit aaa switchport qos module exit module exit qos exit ethernet interface ethernet 6/22 aaa exit aaa switchport qos module

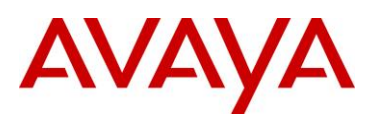

```
 exit module
     exit qos
   exit ethernet
interface ethernet 6/23
   aaa
     exit aaa
   switchport
   qos
     module
       exit module
     exit qos
   exit ethernet
interface ethernet 6/24
   aaa
     exit aaa
   switchport
   qos
     module
       exit module
     exit qos
   exit ethernet
interface ethernet 7/1
   aaa
     exit aaa
   switchport
   qos
     module
       ingress-buffer-limit 170
       egress-buffer-limit 176
       xon-limit 150
       xoff-limit 167
       queue 1
          queue-limit 16
          exit queue
       queue 2
          queue-limit 16
          exit queue
       queue 3
          queue-limit 16
          exit queue
       queue 4
          queue-limit 16
          exit queue
       queue 5
```
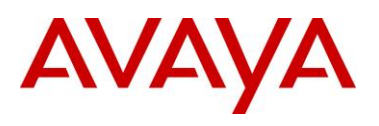

 queue-limit 32 exit queue queue 6 queue-limit 32 exit queue queue 7 queue-limit 32 exit queue queue 8 queue-limit 32 exit queue exit module exit qos exit ethernet interface ethernet 7/2 aaa exit aaa switchport qos module exit module exit qos exit ethernet interface ethernet 7/3 aaa exit aaa switchport qos module exit module exit qos exit ethernet interface ethernet 7/4 aaa exit aaa switchport qos module exit module exit qos exit ethernet interface ethernet 7/5 aaa exit aaa

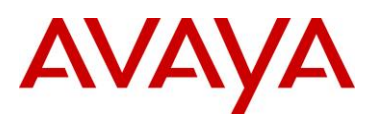

```
 switchport
   qos
     module
       exit module
     exit qos
   exit ethernet
interface ethernet 7/6
   aaa
     exit aaa
   switchport
   qos
     module
       exit module
     exit qos
   exit ethernet
interface ethernet 7/7
   aaa
     exit aaa
   switchport
   qos
     module
       exit module
     exit qos
   exit ethernet
interface ethernet 7/8
   aaa
     exit aaa
   switchport
   qos
     module
       exit module
     exit qos
   exit ethernet
interface ethernet 7/9
   aaa
     exit aaa
   switchport
   qos
     module
       exit module
     exit qos
  exit ethernet
interface ethernet 7/10
   aaa
```
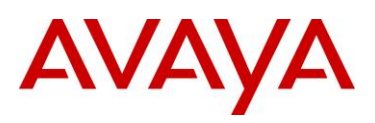

```
 exit aaa
   switchport
   qos
     module
       ingress-buffer-limit 170
       egress-buffer-limit 176
       xon-limit 150
       xoff-limit 167
       queue 1
         queue-limit 16
         exit queue
       queue 2
         queue-limit 16
         exit queue
       queue 3
         queue-limit 16
         exit queue
       queue 4
         queue-limit 16
         exit queue
       queue 5
         queue-limit 32
         exit queue
       queue 6
         queue-limit 32
         exit queue
       queue 7
         queue-limit 32
         exit queue
       queue 8
         queue-limit 32
         exit queue
       exit module
     exit qos
   exit ethernet
interface bundle hssi_wan
   link hssi 5/1
   encapsulation ppp
   ip address 40.0.0.1 255.255.255.0
     ip rip send version 2
     ip rip receive version 2
   ppp pap
     exit pap
   ppp chap
```
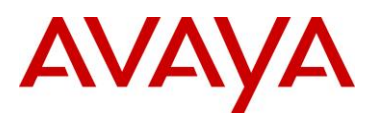

```
avaya.com
```

```
 exit chap
   ppp authentication-database local
   aaa
     exit aaa
   qos
     chassis
       exit chassis
     exit qos
   exit bundle
interface bundle t1_wan2
   ppp pap
     exit pap
   ppp chap
     exit chap
   aaa
     exit aaa
   qos
     chassis
       exit chassis
     exit qos
   exit bundle
interface bundle t1_wan
   link t1 1/1
   encapsulation ppp
   ip address 60.0.0.1 255.0.0.0
     ip rip send version 2
     ip rip receive version 2
   ppp pap
     exit pap
   ppp chap
     exit chap
   ppp authentication-database local
   aaa
     exit aaa
   qos
     chassis
       exit chassis
     exit qos
   exit bundle
interface console
   aaa
     exit aaa
   exit console
gvrp
```
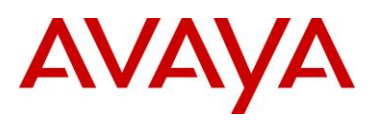

```
avaya.com
```
 exit gvrp snmp-server chassis-id plm\_4134-1 enable traps exit traps exit snmp-server rmon exit rmon poe portmode 6/1 1 poe portpower 6/1 oam cfm enable ethtype 88e6 exit cfm exit oam ftp\_server icmp\_timestamp telnet\_server telnet\_banner exit telnet\_banner sntp exit sntp reverse\_telnet set\_baud\_rate 56000 exit reverse\_telnet router-id 100.0.0.100 ip proxy-dns exit proxy-dns ip load-balancing per-flow ip icmp rate-limit 500 ip dhcps interface ethernet0/1 relay 11.1.1.254 11.1.1.0 enable exit dhcps ip route 0.0.0.0/0 47.17.25.1 ip route 14.0.0.0/8 hssi\_wan ipv6 icmp rate-limit 500 ipv6 unicast-routing ipv6 load-balancing per-flow router ospf 1 log-adjacency-changes network 10.0.0.0 0.255.255.255 area 0.0.0.0

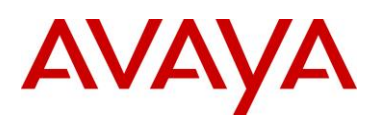

network 40.0.0.0 0.255.255.255 area 0.0.0.0 exit ospf router rip network t1\_wan network ethernet0/1 neighbor 60.0.0.2 exit rip mpls tunnel-mode uniform firewall global algs dns exit dns exit algs max-connection-limit self 2048 bypass-trusted exit firewall firewall internet interface ethernet0/1 policy 100 in permit service ike self exit policy policy 101 in permit protocol udp port 4500 4500 self exit policy policy 102 in permit address 47.17.25.120 47.17.25.125 47.17.25.117 32 self exit policy policy 103 in permit protocol tcp port any 17 self exit policy policy 104 in permit protocol icmp self exit policy exit firewall firewall corp interface ethernet0/2 ethernet6/2 policy 10 in permit exit policy policy 100 in permit address 47.17.25.120 47.17.25.125 47.17.25.0 24 exit policy policy 1024 out permit exit policy exit firewall crypto dynamic exit dynamic contivity-iras ike policy cont1 local-address 10.0.0.1

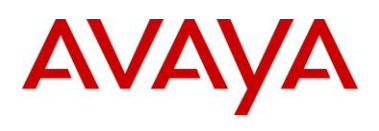

```
 remote-id user-name "voip" voip
         proposal 1
           dh-group group2
           encryption-algorithm 3des-cbc
           exit proposal
         client configuration
             address-pool 1 47.17.25.120 47.17.25.125
             private-side-address 47.17.25.117
             keepalive
                exit keepalive
             split-tunnel
                mode enabled
                network 47.17.25.0 24
                exit split-tunnel
             nat-keepalive 40
             exit configuration
         exit policy
     ipsec policy cont1
         proposal 1
           lifetime seconds 3600
           exit proposal
         exit policy
     exit contivity-iras
   no keepalive mode periodic
   pmtu
     exit pmtu
   qos
     chassis
       exit chassis
     exit qos
   exit crypto
voice class
   exit class
voice service voip
   sip
     exit sip
   fax rate-management transferredTCF
   codec 1 g711ulaw 160
   ssm
     registrar
       exit registrar
     dialplan
       exit dialplan
     digest-auth
```
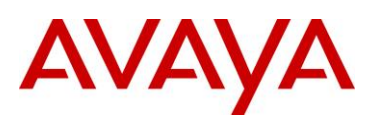

 exit digest-auth sip-server exit sip-server cac exit cac sessiontimer exit sessiontimer protocol-header exit protocol-header provisioning exit provisioning exit ssm exit voip voice call exit call voice dsp exit dsp sip-ua keepalive timer 60 exit sip-ua dst no enable exit dst

## <span id="page-30-0"></span>**4. Reference Documentation**

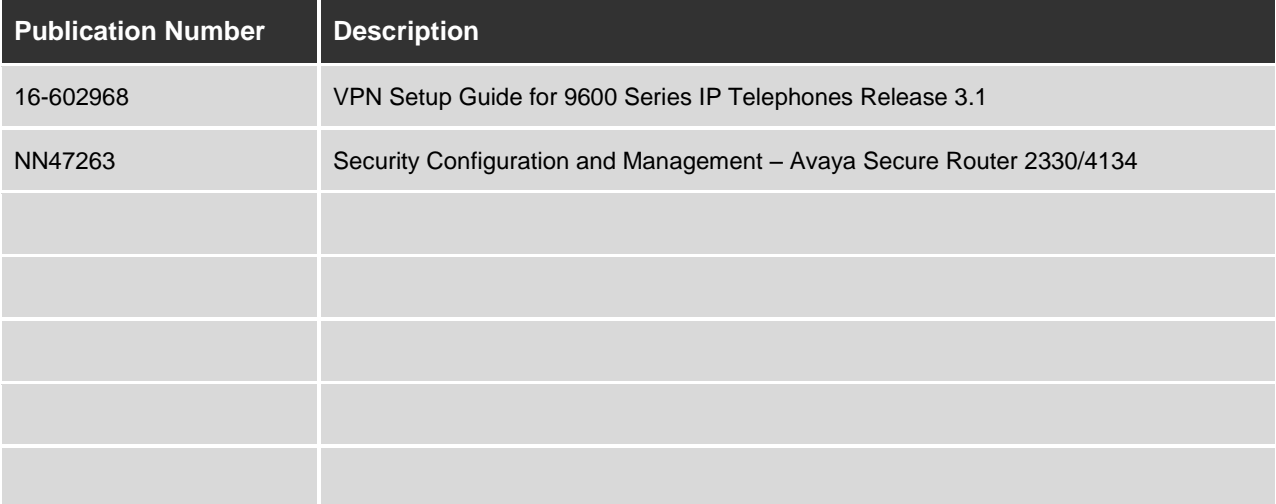

© 2011 Avaya Inc. All Rights Reserved.

Avaya and the Avaya Logo are trademarks of Avaya Inc. and are registered in the United States and other countries. All trademarks identified by ®, TM or SM are registered marks, trademarks, and service marks, respectively, of Avaya Inc. All other trademarks are the property of their respective owners. Avaya may also have trademark rights in other terms used herein. References to Avaya include the Nortel Enterprise business, which was acquired as of December 18, 2009.